# **BOSTONtec**  $B$  $\Box$ Ergonomic Workstations

# **Electric Workstation** Troubleshooting Guide

## Troubleshooting Guide

#### **Glossary of Common Terms**

- Components
	- » Actuator Columns, responsible for lifting the working load of the application.
	- » Control box Both the computer and power supply of the system.
	- » Switch User interface. Used to activate the application, set memory positions, display the height and error codes.
	- » Motor cable Transmits power from the control box to the actuators.
	- » Power cord Transmits power to the control box.
- Other
	- » Initialize Procedures to reset all actuators to the fully retracted position so that the control box recognizes them.

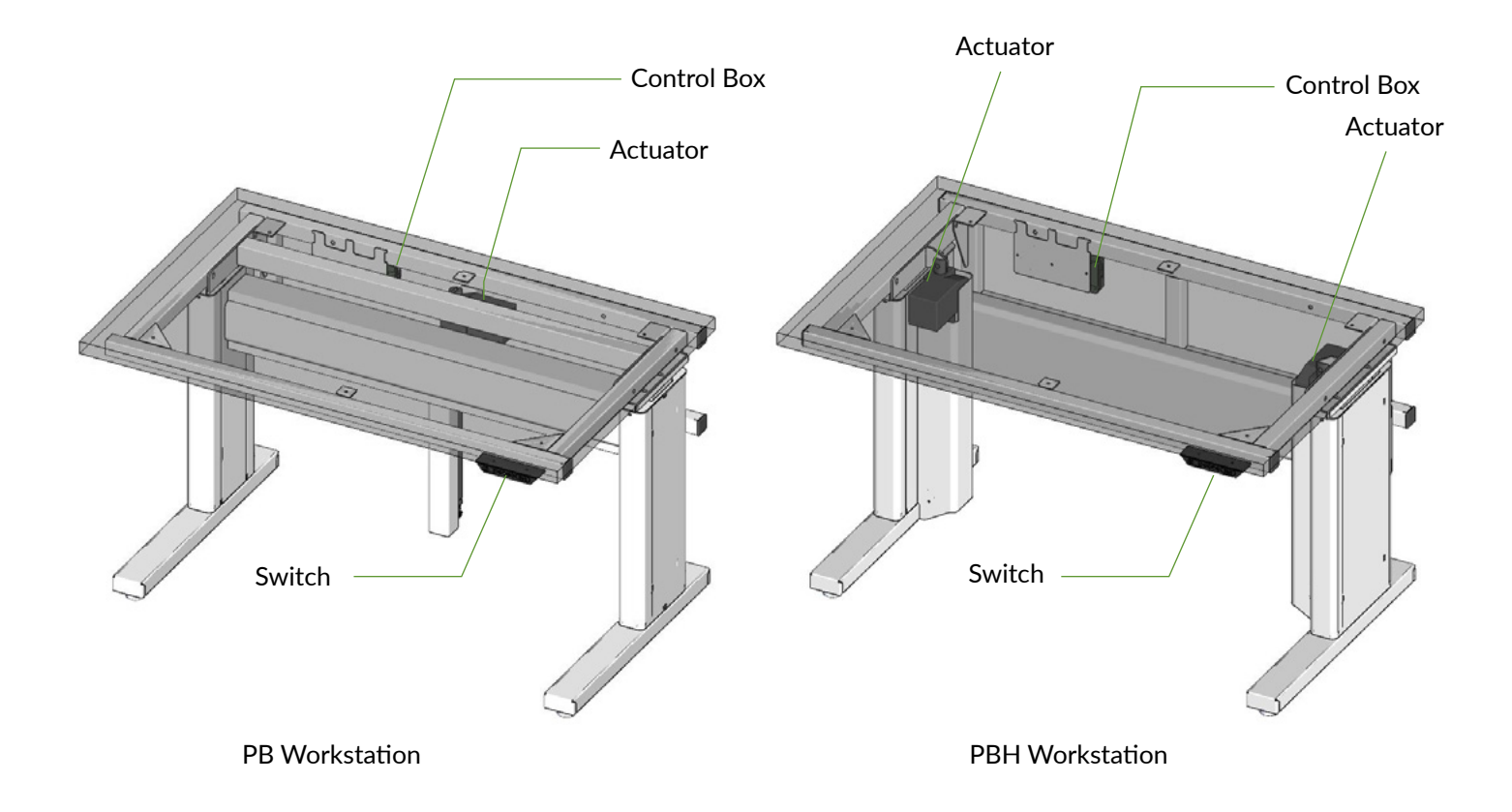

## Standard Trouble Shooting Procedures

#### **P1 - Initialize the control box ("reset")**

*Note: This is commonly the solution when a workstation will move down but not up.* 

- 1. Hold down button on switch to ensure the workstation is retracted to its lower limit (whether it's the fully retracted hard stop, or a configured lower limit).
- 2. Briefly release Down.
- 3. Press and hold Down for 5 seconds, wait until all workstation movement has stopped, then release.
	- a. If initialization is successful, you should see a slight up/down "handshake" movement of the actuators.
	- b. If you have a switch with display, you should also see E01 during this part of the procedure.

*Note: Might need to repeat a few times, or hold for 10 seconds, to fully reset.* 

#### **P2 – Check all cable connections**

- 1. Power cord, connected to both the control box and power outlet.
- 2. All motor cables, connected to both the control box and actuator.
	- a. Assuming a standard control box configuration, these must be connected in channels 1 and 2, or channels 1, 2 and 3 for a 3-actuator workstation. They can't be connected in channels 1 and 3 or 2 and 3 unless there is a configuration on the control box specifying this arrangement.
- 3. Switch cable, connected to the control box in either port A1 or A2 (doesn't matter which).

#### **P3 – Check for obstructions**

Check under, above and on the sides of the workstation for any obstructions that could prevent movement in either direction.

#### **P4 – Check for faulty component(s) WITH error codes (digital display on Switch) for a two-actuator system**

*Notes: Check the error code list in the appendix of this troubleshooting guide for assistance. The code should read E##. Some error codes are channel-specific which can help pinpoint the problem.*

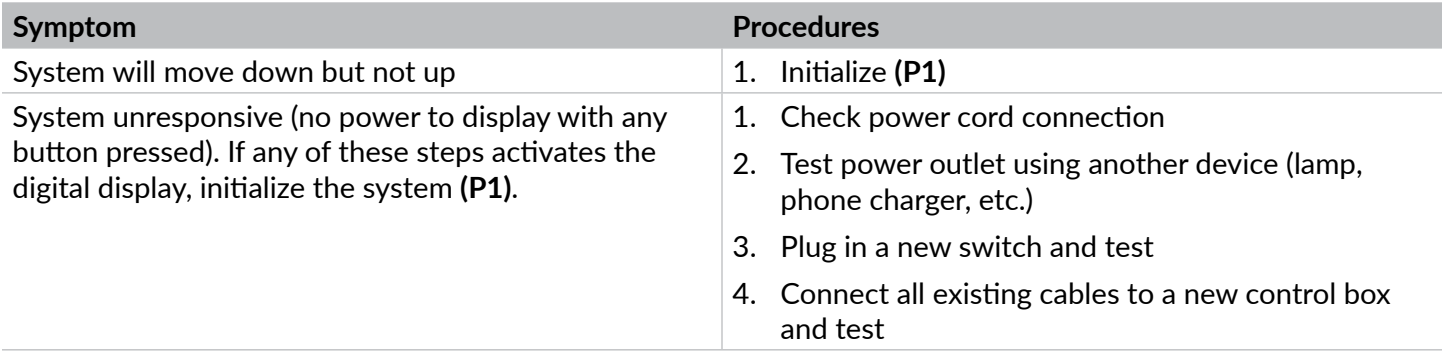

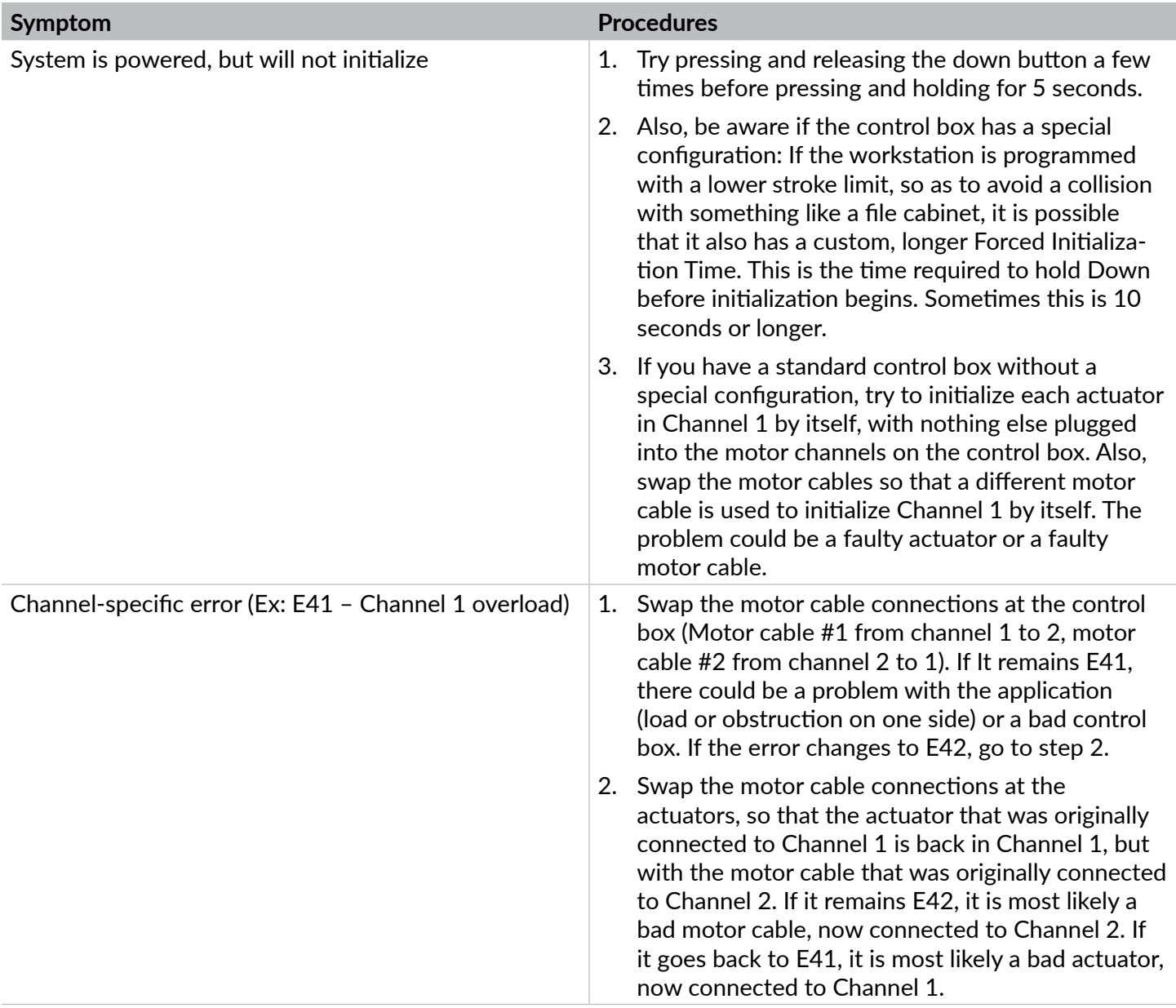

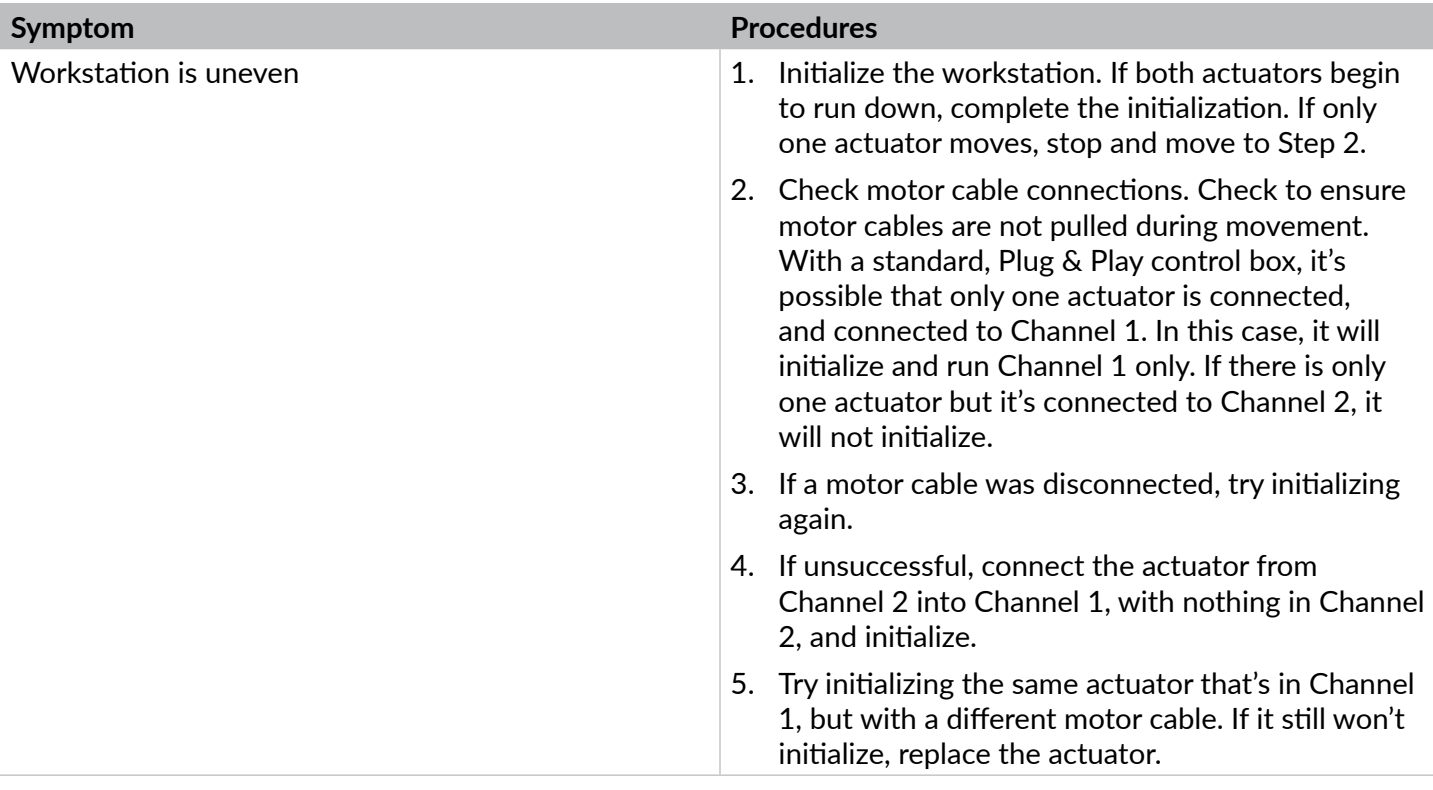

#### **Error Codes**

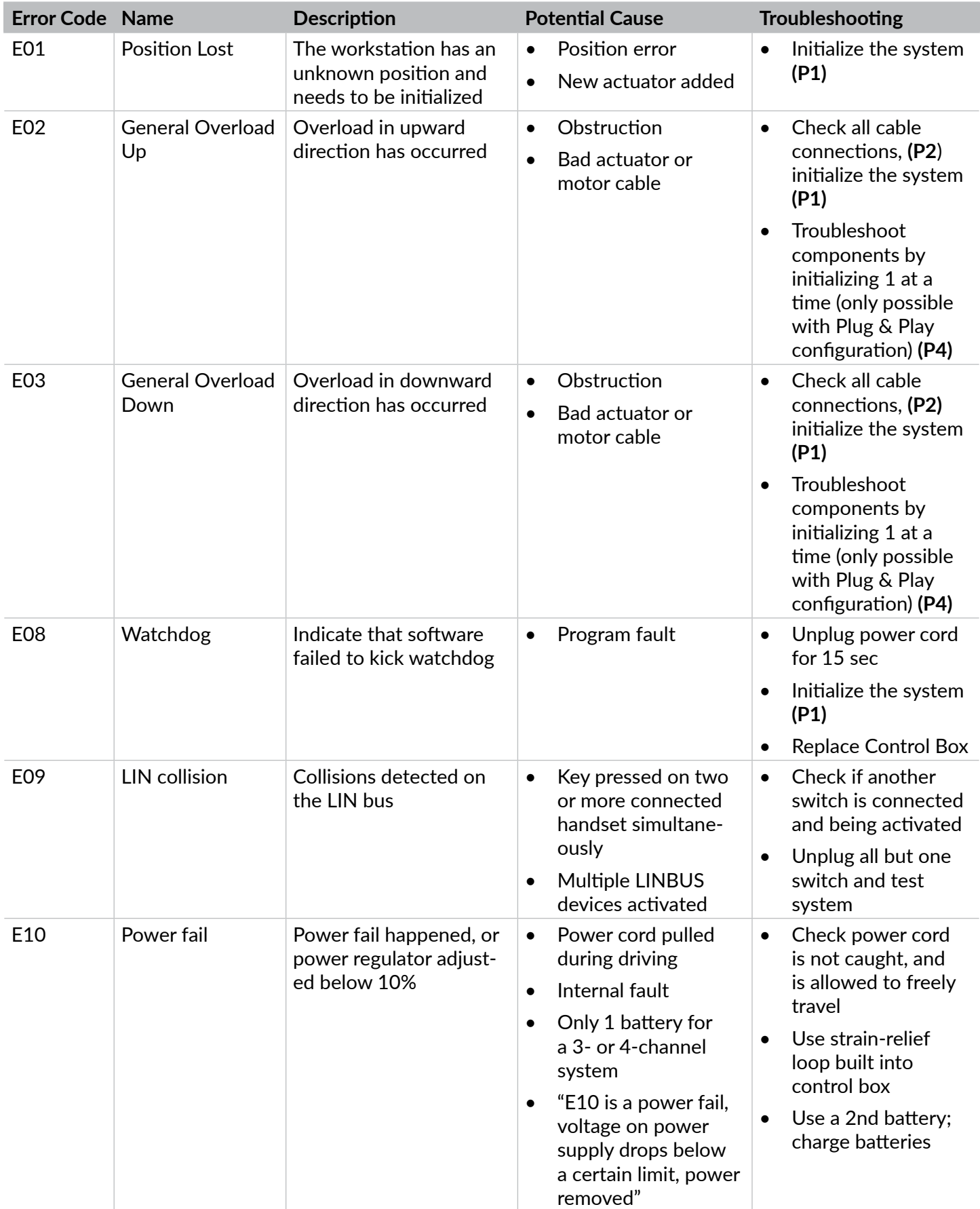

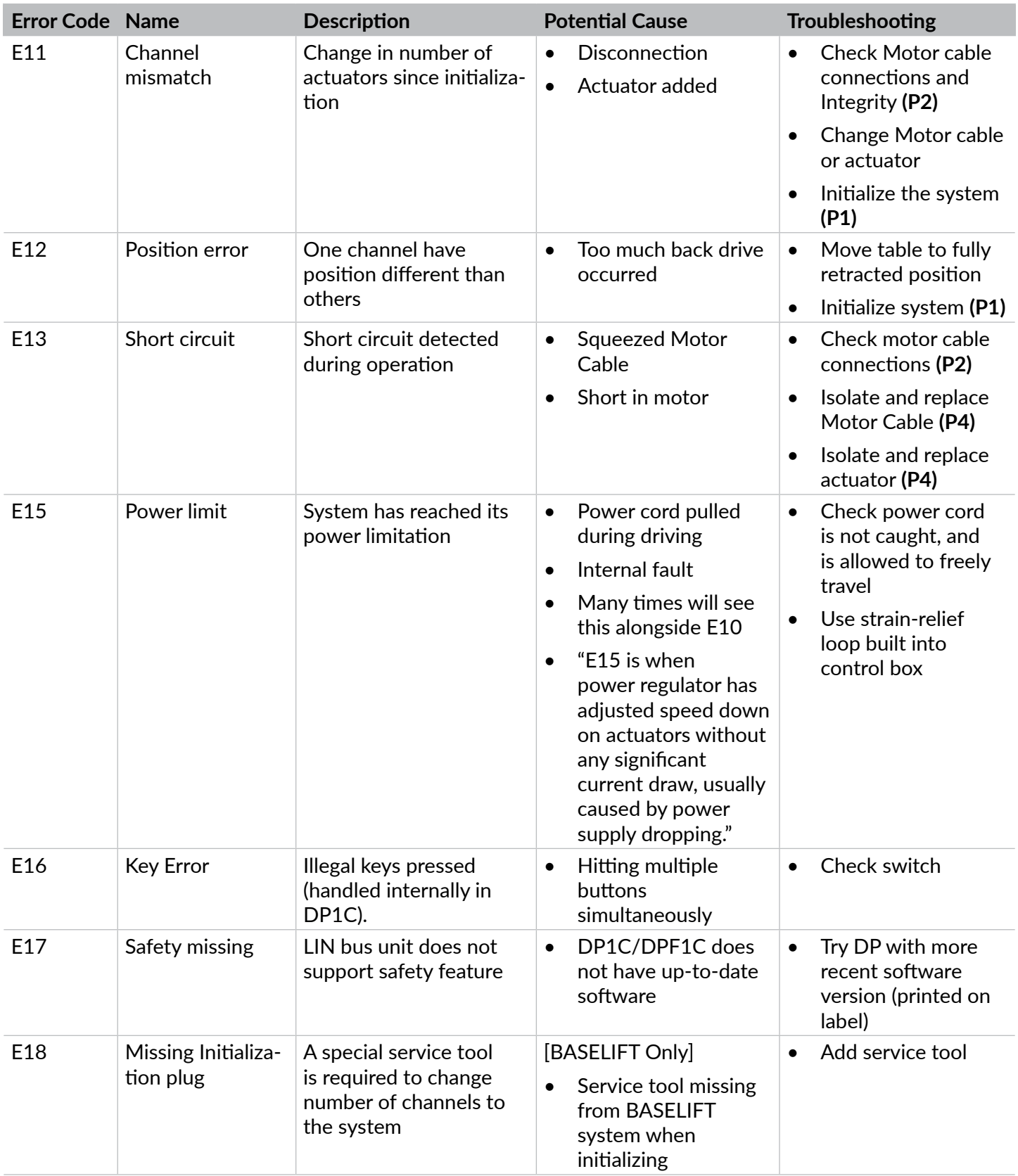

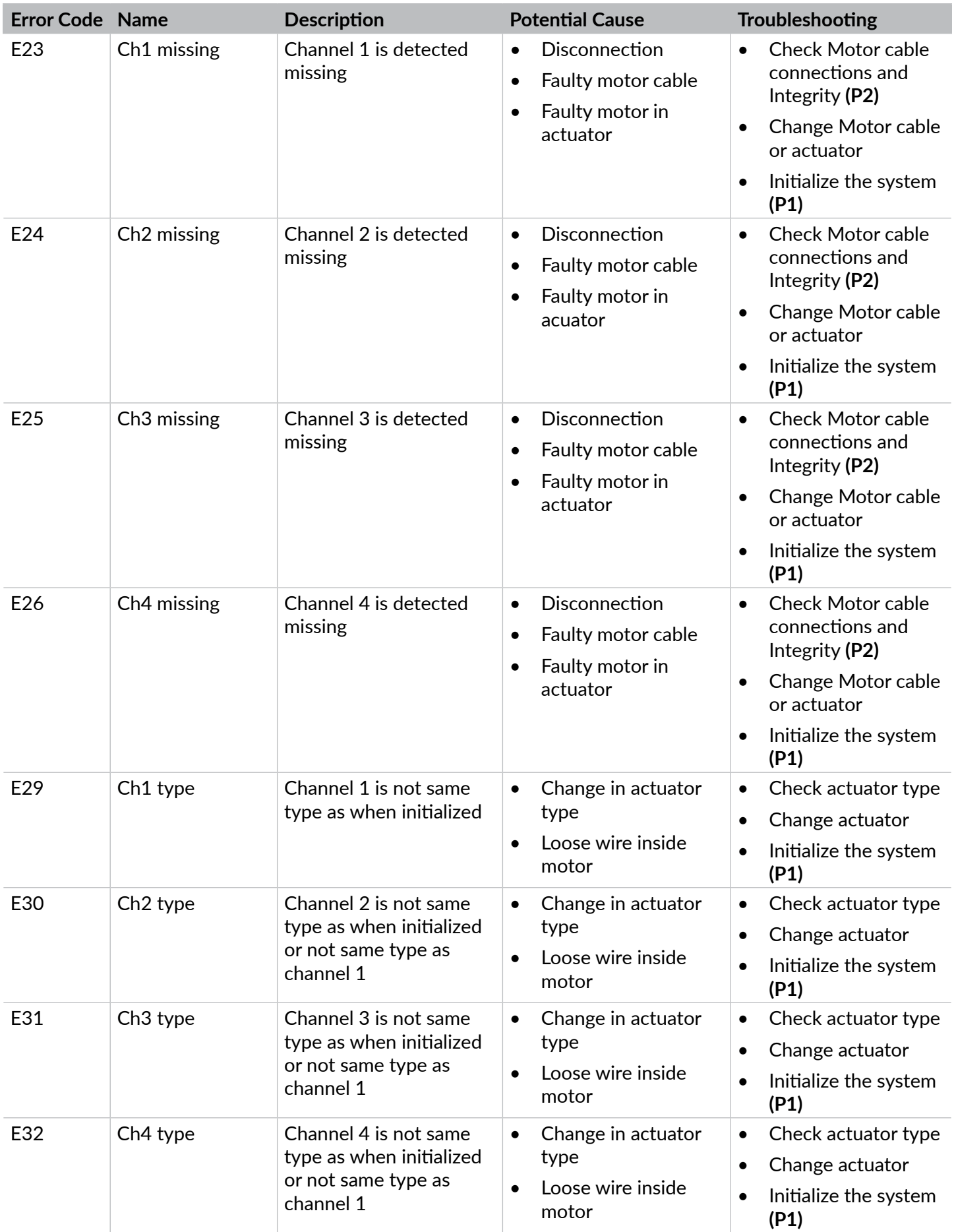

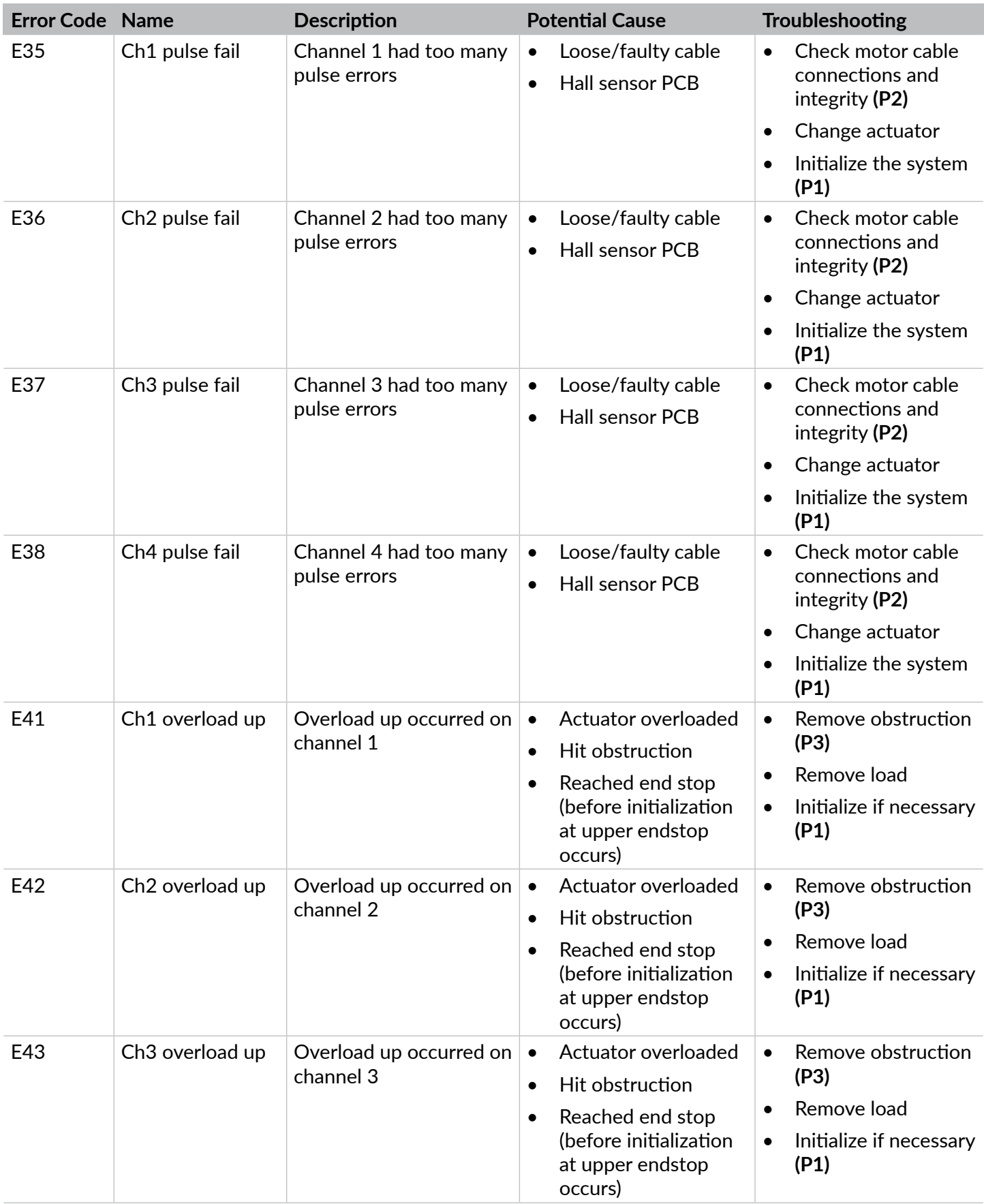

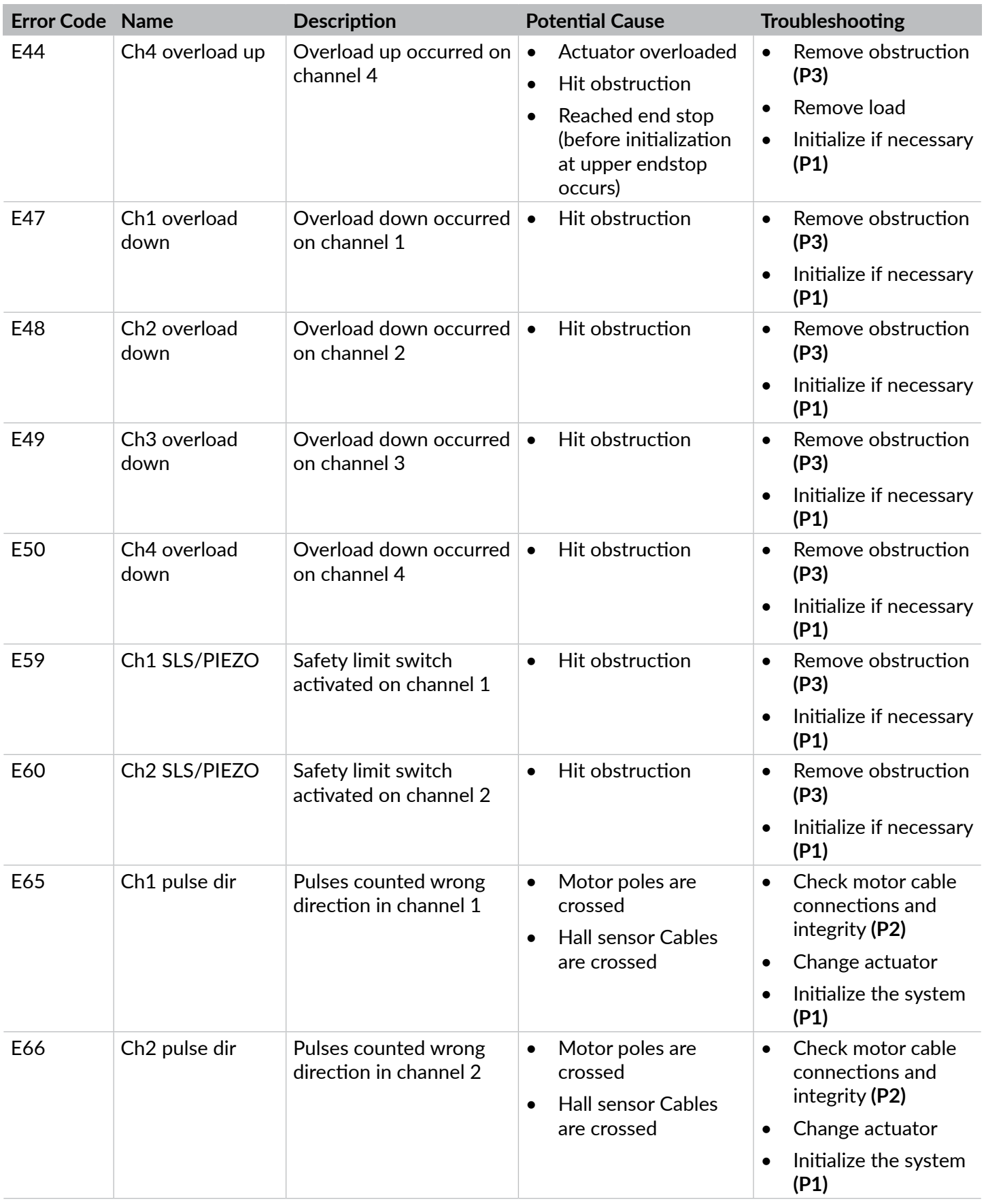

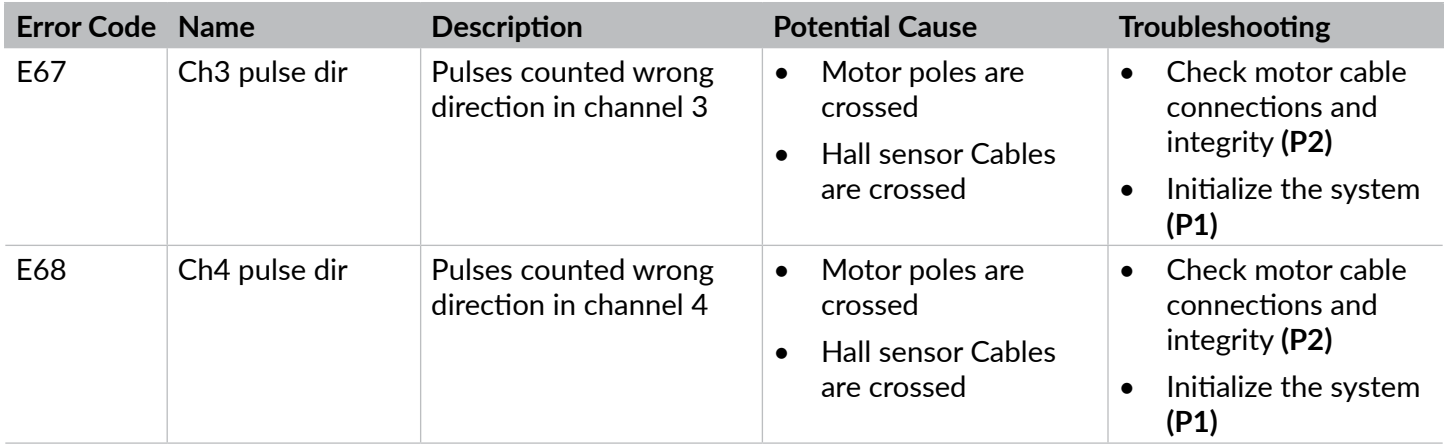